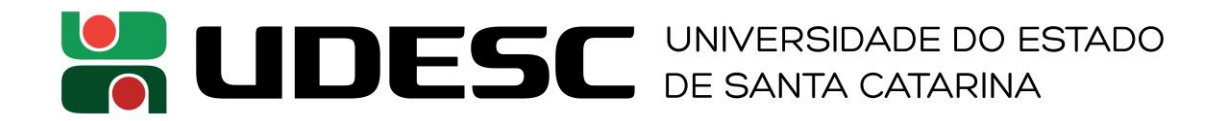

# **MANUAL PARA CONEXÃO WI-FI EM SMARTPHONES ANDROID**

Este manual apresenta um passo a passo com informações de como configurar seu smartphone Android a fim de utilizar as redes Wi-Fi da UDESC.

**Observação**: as imagens apresentadas foram realizadas em um sistema Android 9 (Android Pie), podendo existir algumas diferenças em outras versões deste mesmo sistema. Entretanto, a essência do procedimento é similar

#### **Passos Iniciais**

- 1. Acesse o menu principal e entre no menu "Configurar" (ou menu de configurações)
- 2. No menu de configurações, acesse a opção "Rede e internet"
- 3. No novo menu que aparece escolha a opção Wi-Fi
- 4. Será exibida uma tela com todas as redes disponíveis. Note que algumas redes podem demorar alguns segundos para aparecer na listagem. Dentre as redes disponíveis, selecione uma das três redes Wi-Fi da UDESC e siga conforme os procedimentos explicados a seguir. Caso a rede desejada não seja exibida, você pode estar muito longe de um ponto de acesso da infraestrutura da universidade.

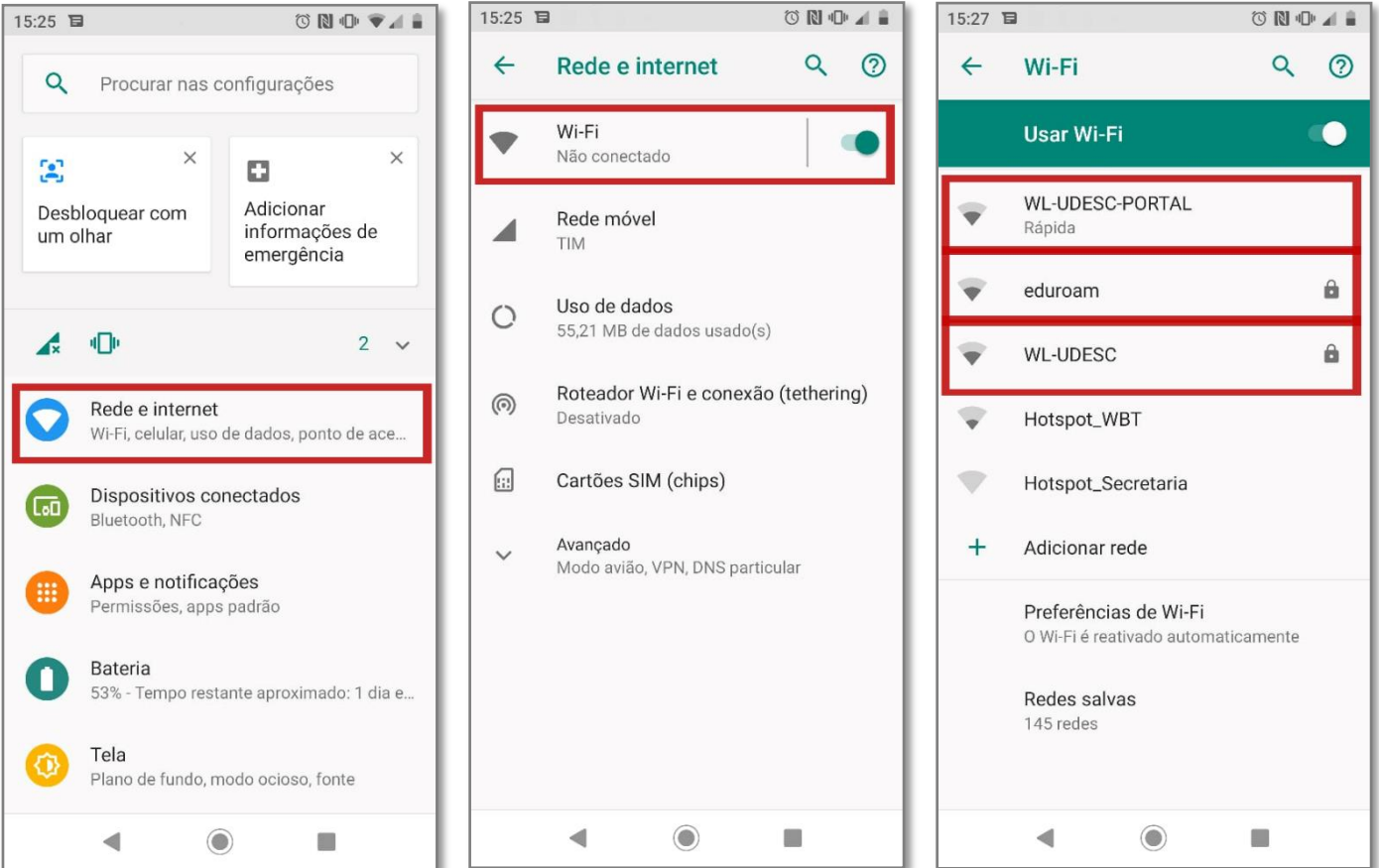

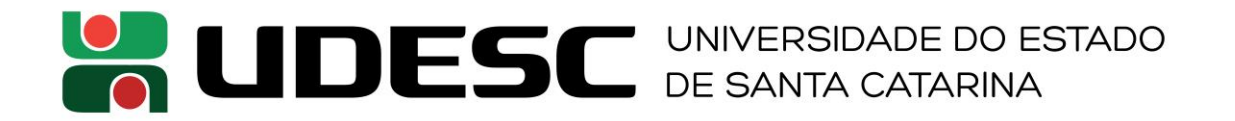

### **Rede WL-UDESC**

- 5. Ao selecionar a rede WL-UDESC será exibida uma tela de configuração de rede. Utilize a seguinte configuração:
	- **Método EAP**: PEAP
	- **Autenticação da Fase 2**: MSCHAPV2
	- **Certificado CA**: Não validar
	- **Identidade**: utilize seu CPF
	- **Identidade anônima**: deixe este campo vazio
	- **Senha**: utilize sua senha do **idUDESC**

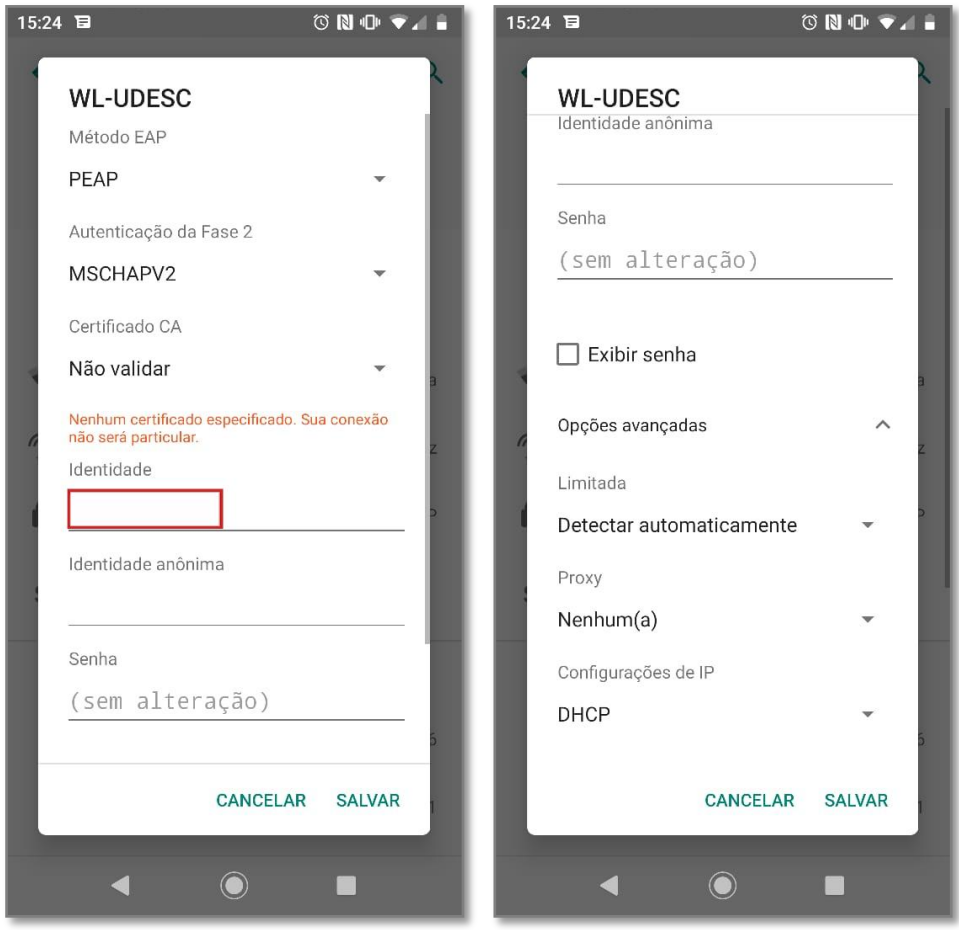

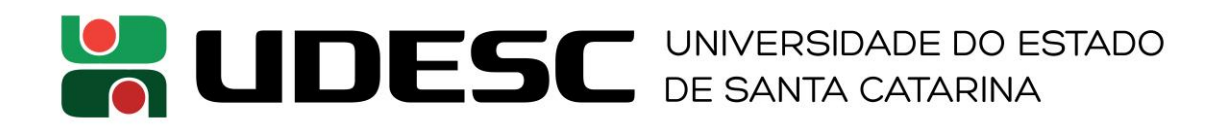

# **Rede WL-UDESC-PORTAL**

- 5. Ao selecionar a rede WL-UDESC-PORTAL será exibida uma mensagem requisitando a realização de login na rede Wi-Fi. Interaja com esta mensagem para ser direcionado a uma página de autenticação
- 6. Na página de autenticação que será aberta, utilize seu usuário (CPF) e senha do **idUDESC**

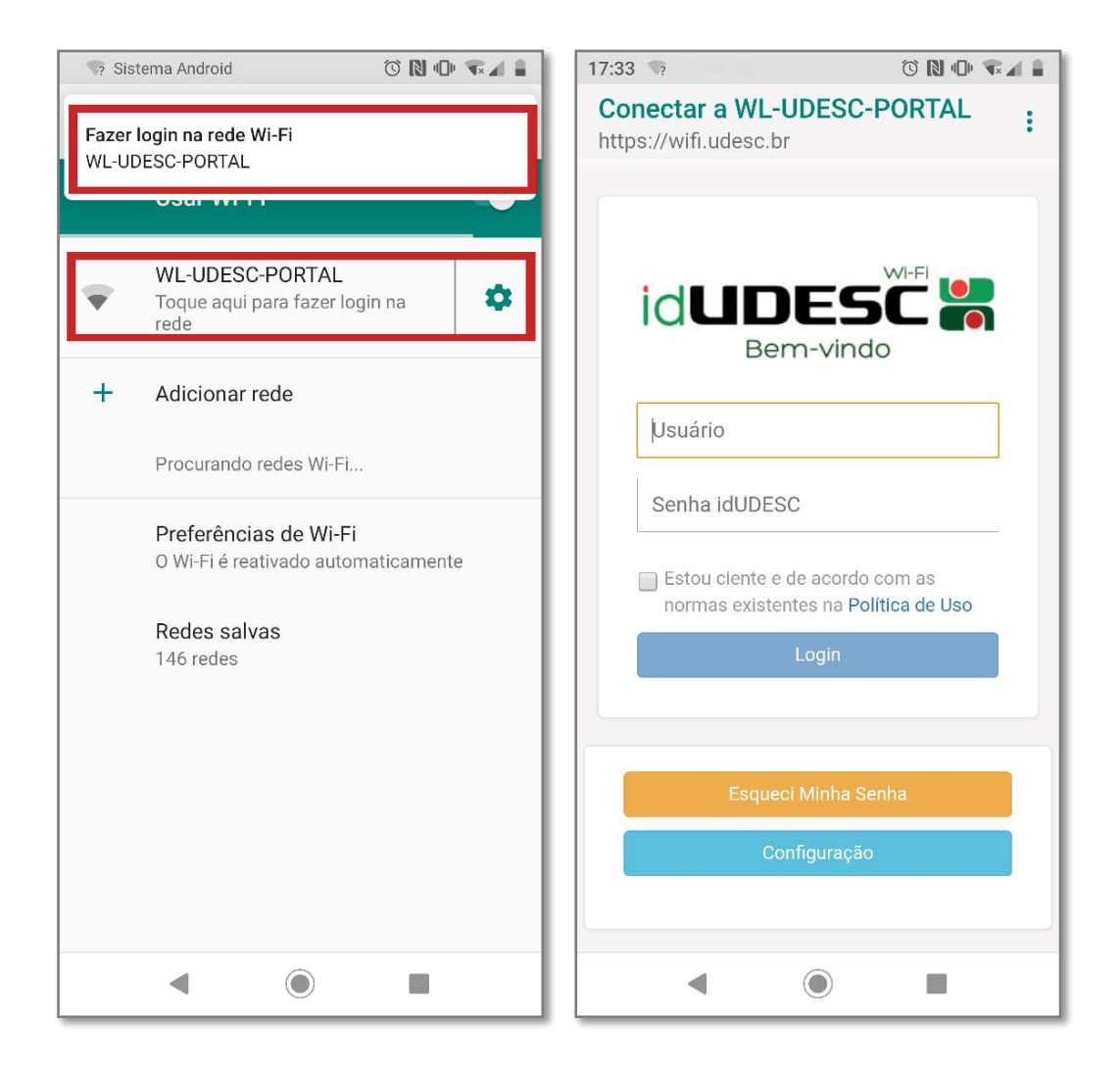

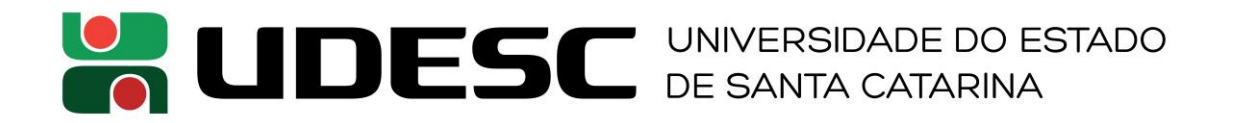

# **Rede eduroam**

5. Ao selecionar a rede eduroam será exibida uma tela de configuração de rede. Utilize as mesmas configurações descritas para a rede WL-UDESC, exceto pelo campo de identidade, o qual deve ser preenchido com seu CPF acrescido de @udesc.br. Para alguém com o CPF 01234567890, deve ser utilizado a seguinte identidade: 01234567890@udesc.br